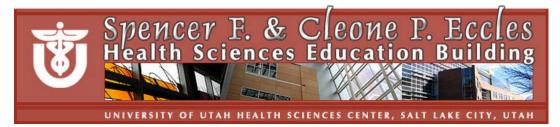

# **Help Sheet for HSEB Seminar Rooms**

Help desk is located in HSEB Room 3100; 801-213-3522

Seminar Rooms are not equipped with a computer. Please request computer and cable from the Help Desk 48 hours in advance (801-213-3522); you can connect your own laptop to the projector but will need to request cable or bring your own.

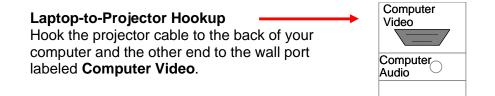

## Turn Projector On/Off

Use **Power** button to turn projector on. Use the **Source** button to select input:

- 1. Input A Computer
- 2. Input B
- 3. Input C Air Shot
- 4. S-Video Auto
- 5. Video Auto
- To see both laptop and projected screen, use the appropriate function key to enable output.
- Use the volume controls to adjust sound
- Turn projector off by pressing the power button twice

#### Video/Audio Inputs

Attach the S-Video Audio Video

Screen – manually pull down

# Lights are controlled from wall switches

Wall wash White Board Dimmer

## Furnishings

White boards, tack boards, movable tables and chairs Window coverings raise and lower manually

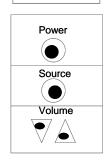

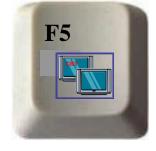

Press **Fn F5** or whatever works

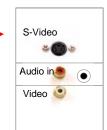